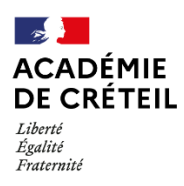

La procédure se déroule en trois étapes et doit faire suite à l'activation du compte de gestion d'Éléa.

Après l'export des comptes utilisateurs de l'ENT, le gestionnaire d'Éléa se connecte et importe les comptes dans la plateforme.

L'import est à refaire régulièrement à chaque mouvement d'élève ou enseignant.

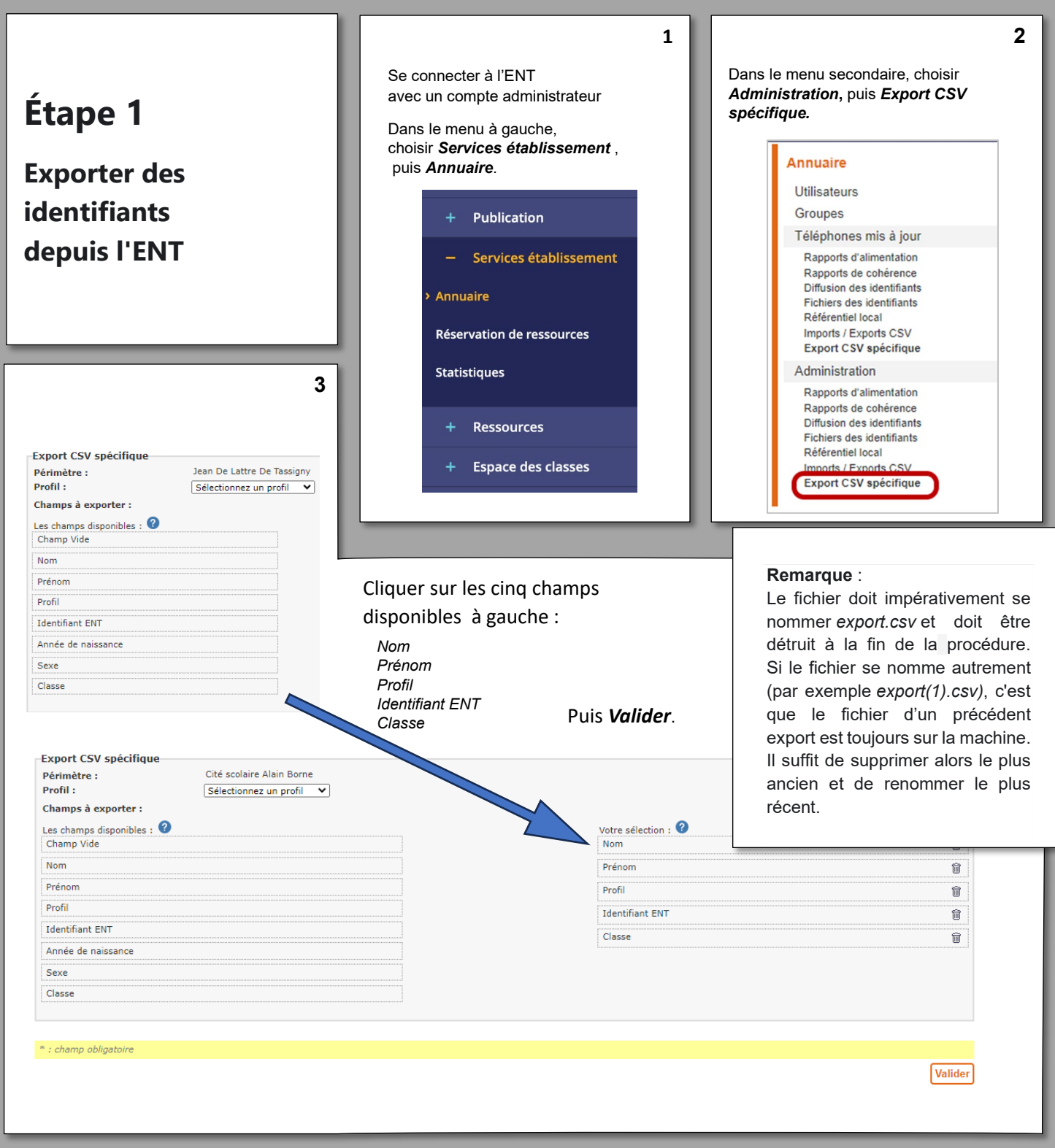

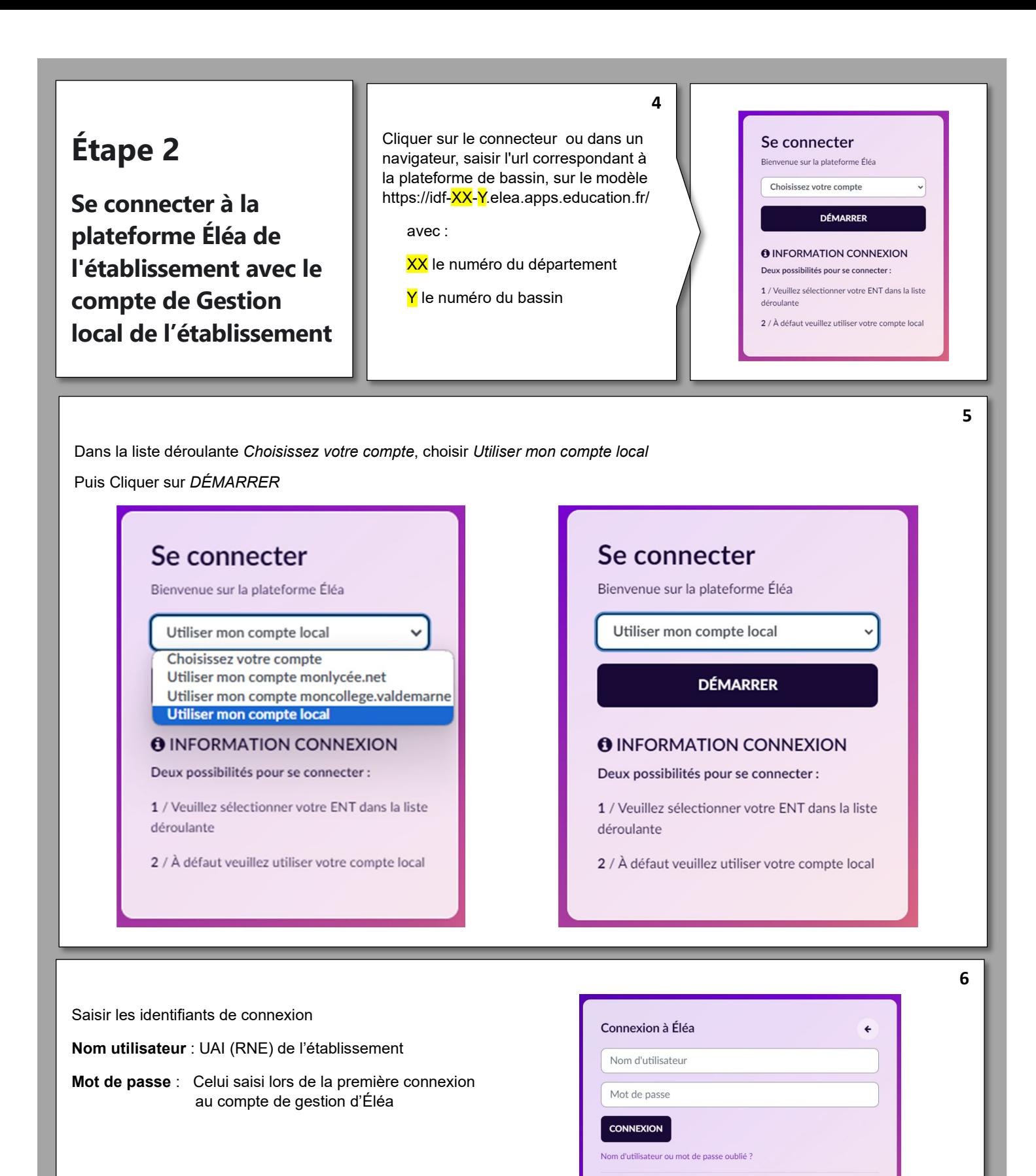

Avis relatif aux cookies

Francais (fr)  $\sim$ 

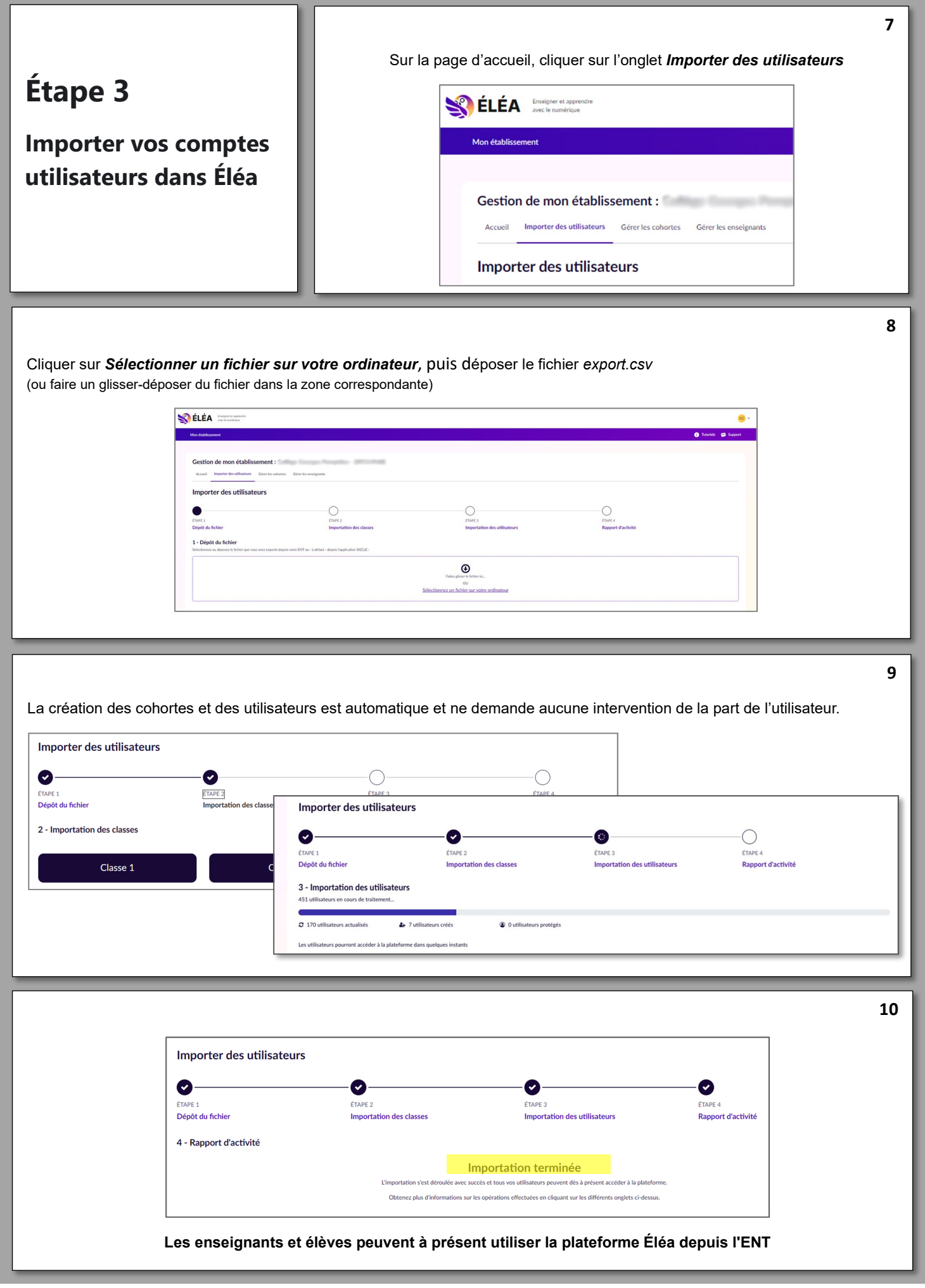